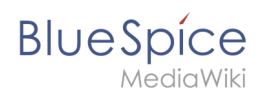

## **Inhaltsverzeichnis**

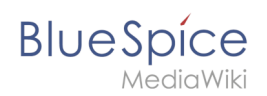

# **Referenz:BlueSpiceInsertFile**

#### Konzepte

Mehr als 100 Rechte sind erforderlich, um den Benutzerzugriff auf alle Wiki-Funktionen und Erweiterungen zu steuern.

Abhängig von den Aktionen, die Benutzer ausführen dürfen, hängen viele dieser Rechte zusammen und müssen folglich einem bestimmten Benutzertyp erteilt werden. Ein Benutzer mit Lesezugriff soll beispielsweise auch in der Lage sein, das Benutzerprofil zu ändern und Seiten zu einer Beobachtungsliste hinzuzufügen. Aus diesem Grund verwendet BlueSpice Rollen und Gruppen, um die Berechtigungen einzelner Benutzer zu verwalten.

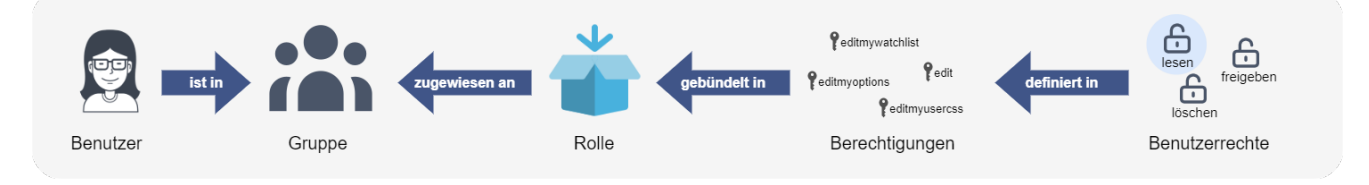

#### Folgende Elemente sind Teil des Rechtesystems:

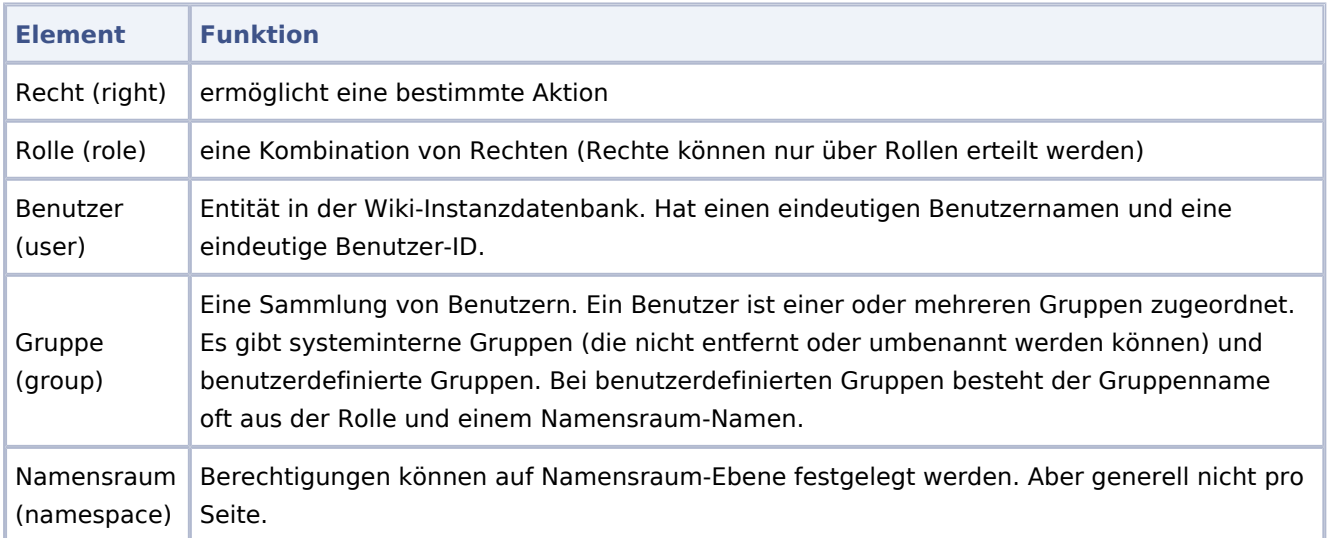

### Klassischer Ablauf der Rechtezuweisung

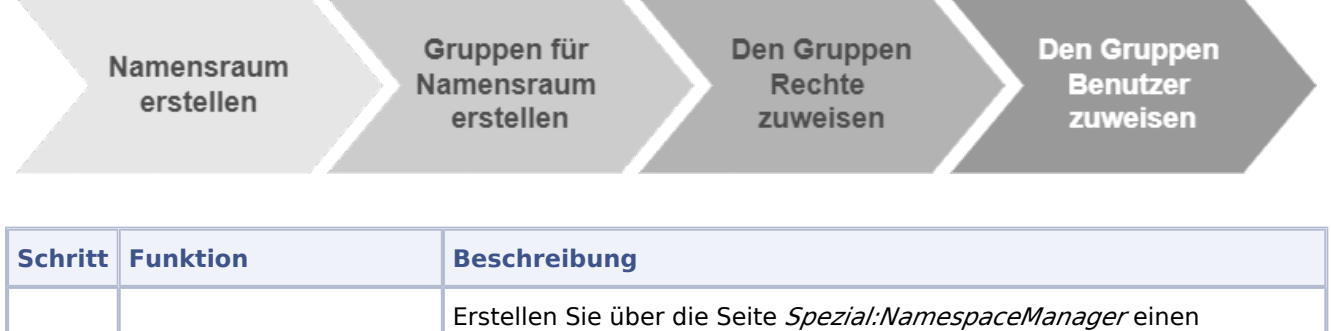

#### **Referenz:BlueSpiceInsertFile**

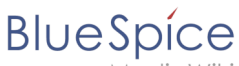

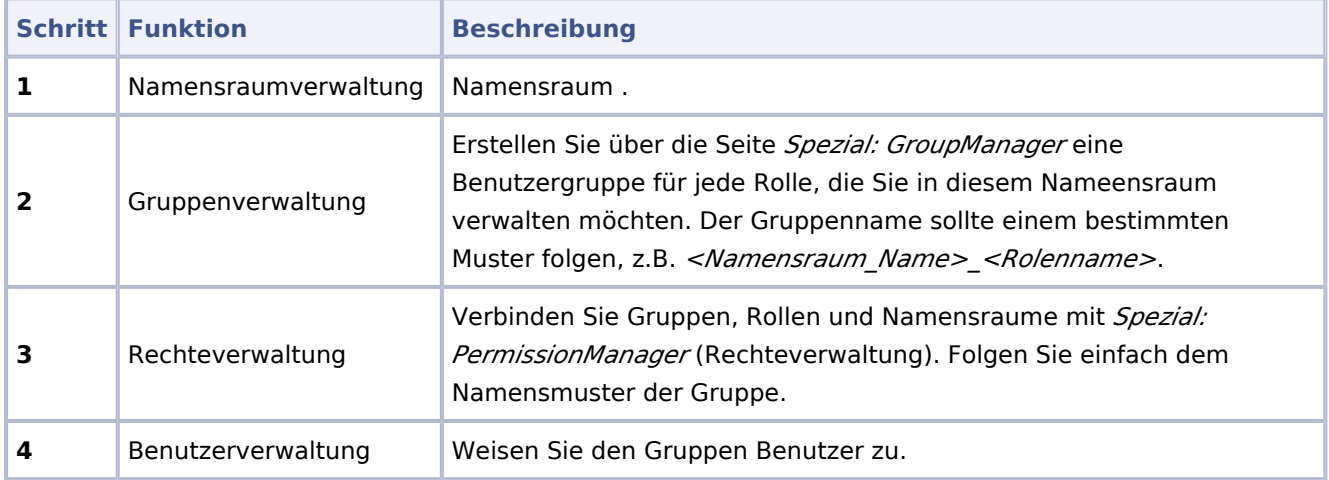

### Anwendungsfall: Abteilungsinformationen verwalten

[Datei:inhaltsorganisation.drawio.png](https://de.wiki.bluespice.com/w/index.php?title=Spezial:Hochladen&wpDestFile=inhaltsorganisation.drawio.png)

Beispiel: So organisieren Sie Ihr Wiki

Anna (HR Manager) und Phil (HR Specialist) pflegen alle Inhalte der Personalabteilung im Unternehmenswiki.

Einige Inhalte sind für alle Mitarbeiter sichtbar. Andere Inhalte müssen eingeschränkt und nur für das obere Management und Lea, die Rechtsberaterin des Unternehmens, sichtbar sein.

Nach Überprüfung der Inhalts- und Zugriffsanforderungen beschließt das Unternehmen, HR-Inhalte in zwei Nammensräume zu erstellen: Alle uneingeschränkten Inhalte werden in den Haupt-Namensräume des Wikis verschoben. Vertrauliche Informationen werden in einem benutzerdefinierten Namensräumen namens "HR" verwaltet.

Um diesen spezifischen HR-Anforderungen gerecht zu werden, muss der Wiki-Administrator die folgenden Schritte ausführen:

1. **Namensraum** HR: auf der Seite Special:NamespaceManager erstellen:

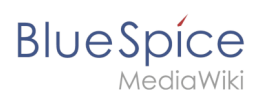

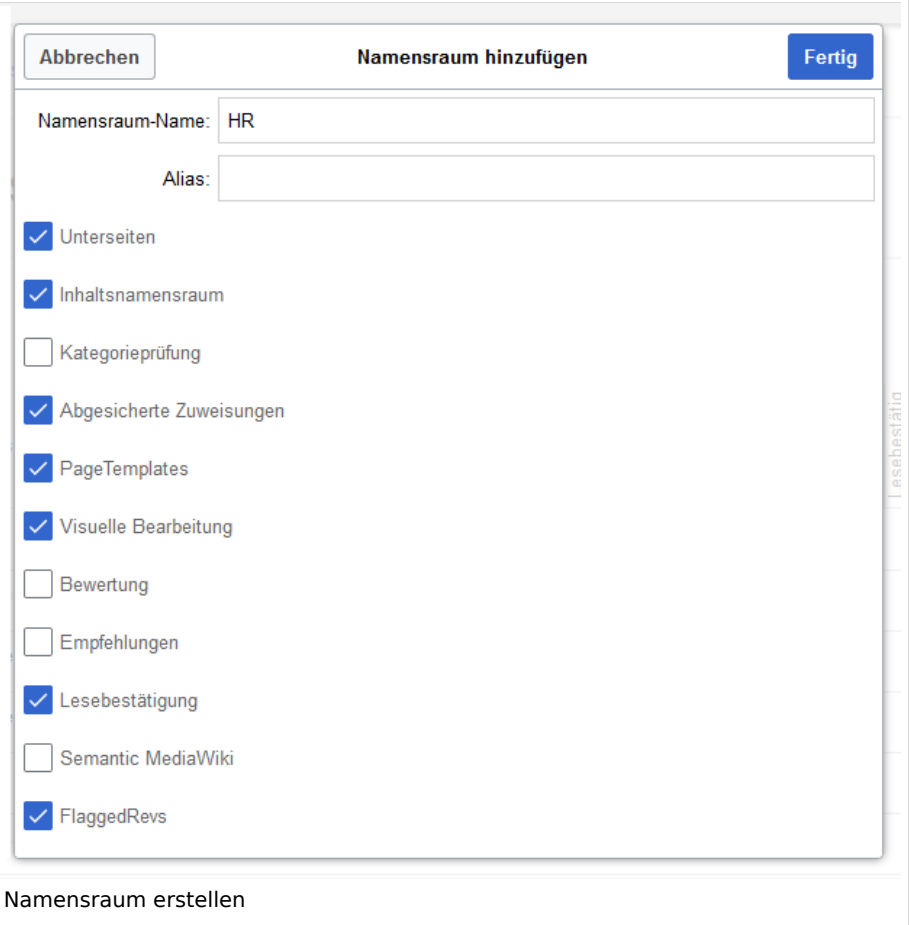

Nach dem Hinzufügen des Namensraums wird der neue Namensraum nach drücken der "f5" Taste angezeigt.

2. Die erforderlichen **Gruppen** auf der Seite Spezial:GroupManager erstellen:

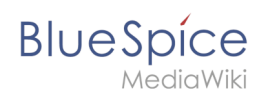

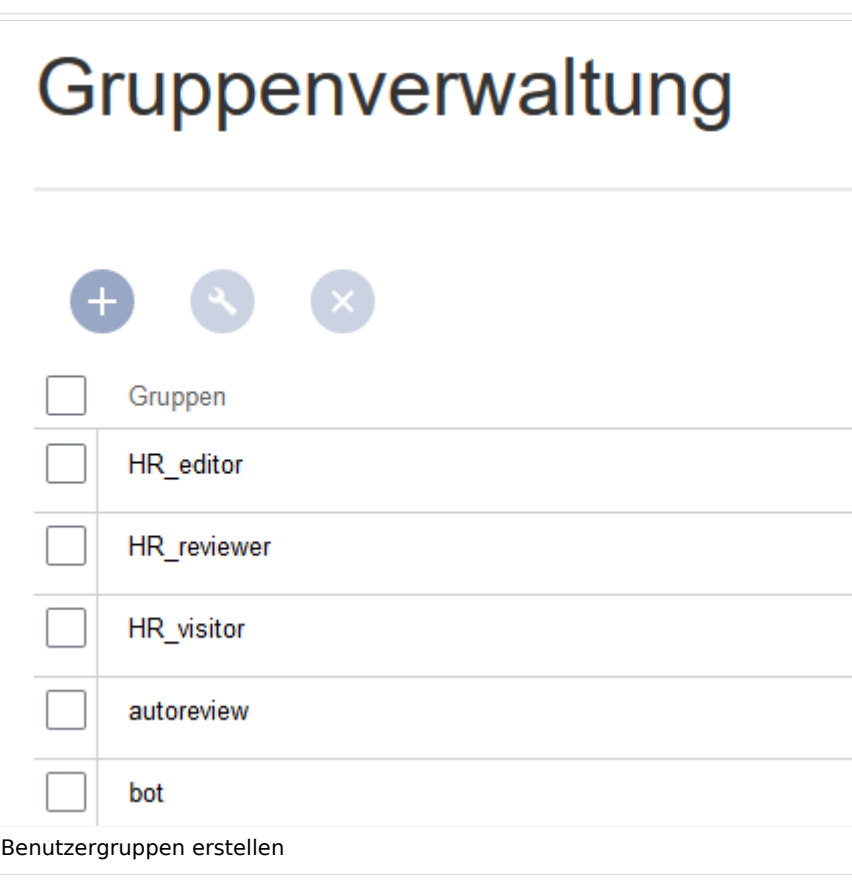

- HR\_visitor: Benutzer in dieser Gruppe haben nur Anzeigeberechtigungen für den Namensraum (HR:)
- HR\_editor: Benutzer in dieser Gruppe können Seiten im Namensraum (HR:) erstellen und bearbeiten
- HR\_reviewer: Benutzer in dieser Gruppe können zusätzlich Dokumente genehmigen. Damit dies funktioniert, ist für den Namensraum die Funktion "FlaggedRevs" aktiviert. Diese Gruppen sind zunächst "leer".
- 3. Jeder Gruppe auf der Seite Spezial:PermissionManager **Rollen** zuordnen. Danach hat jede Gruppe bestimmte Berechtigungen:
	- 1. Die Gruppe HR\_visitor:

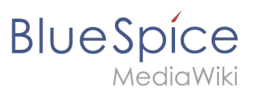

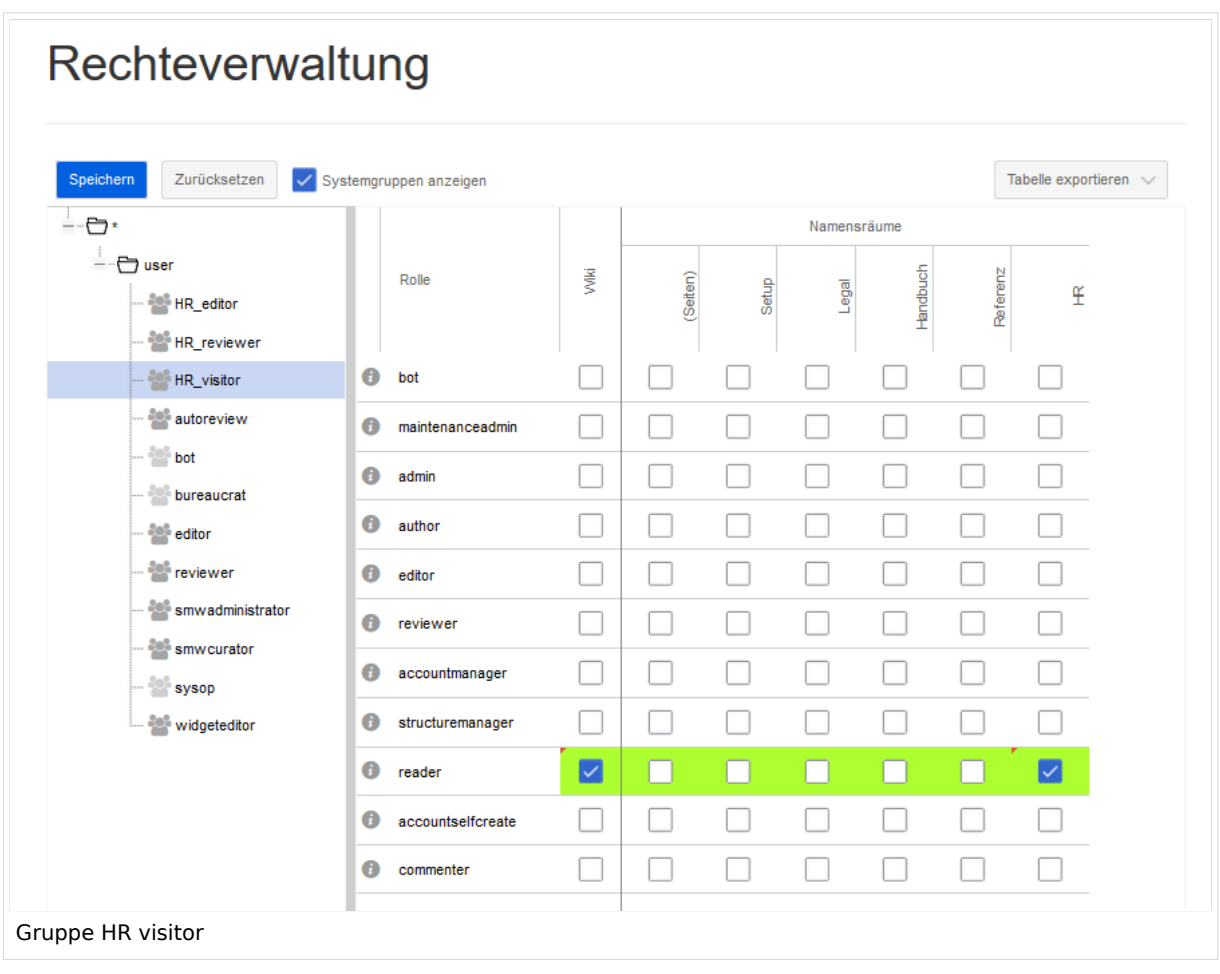

Der Administrator wählt die Gruppe "HR\_visitor" aus und überprüft die Rolle "reader" nur im HR-Namensraum. Da die Leserrolle im HR-Namensraum jetzt der Gruppe "HR\_visitor" zugeordnet ist, haben alle anderen Gruppen keine Anzeigeberechtigungen mehr für diesen Namensraum:

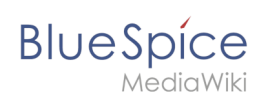

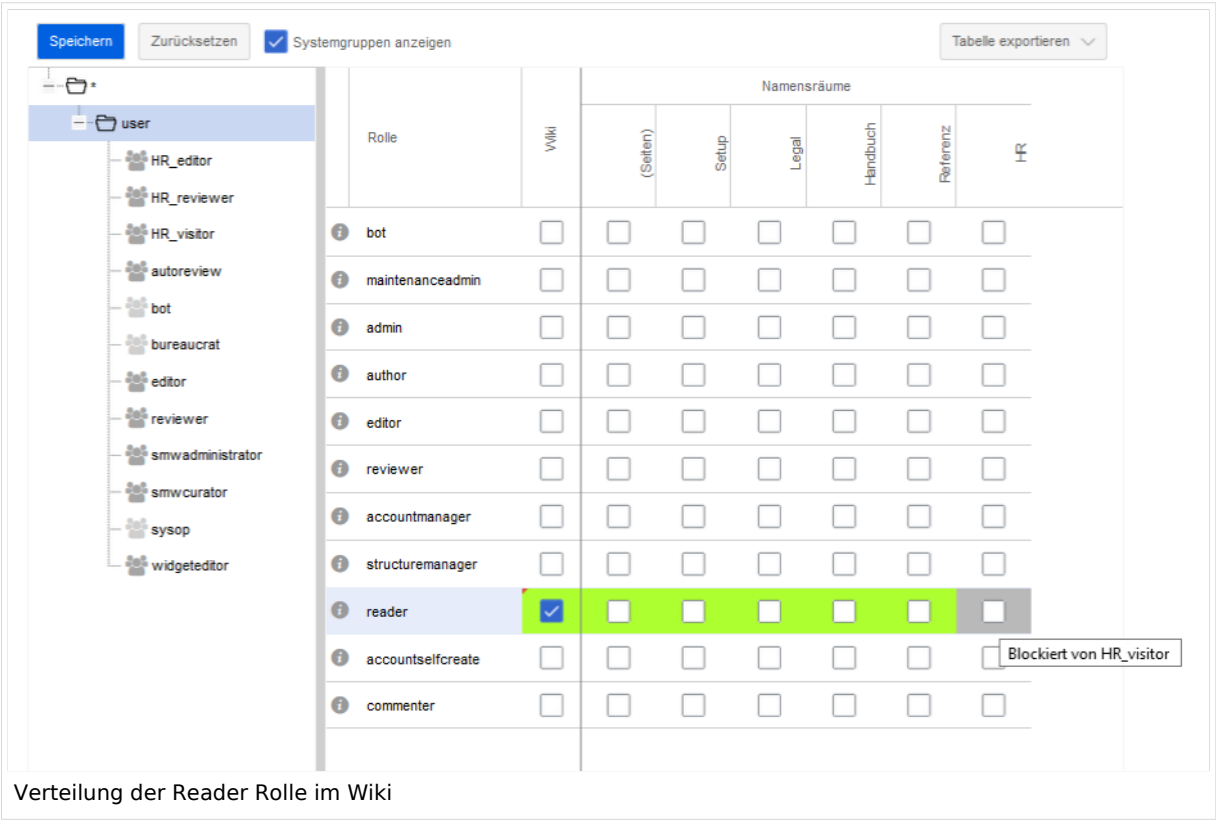

2. Die Gruppe HR\_editor: Der Administrator wählt den Rolleneditor nur im Namensraum HR aus. Da die Editor-Rolle nicht alle Berechtigungen von der Reader-Rolle erbt, muss der Administrator zusätzlich die Reader-Berechtigungen prüfen:

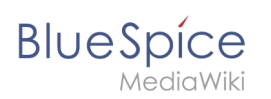

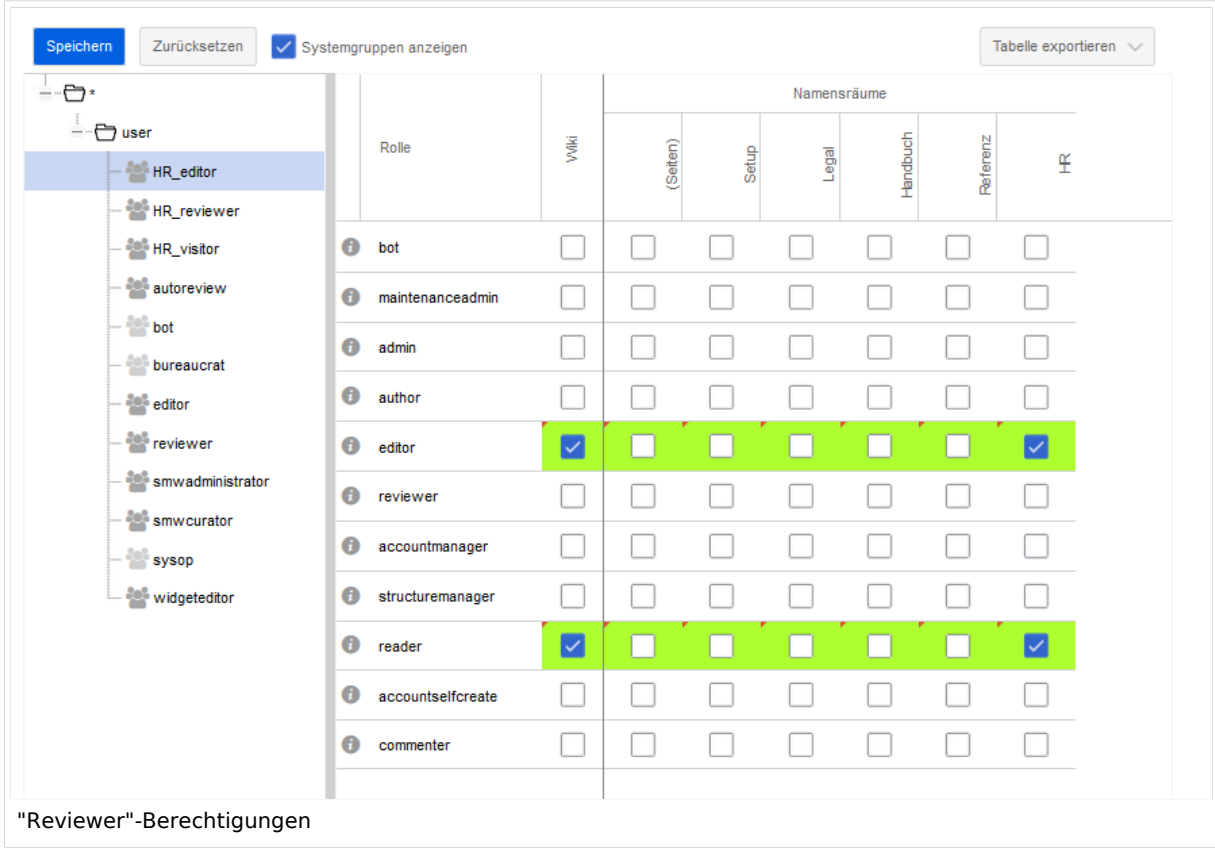

3. Die Gruppe HR\_reviewer: Der Administrator wählt die Rolle des Reviewers nur für den Namensraum HR aus. Da die Rollen HR\_visitor und HR\_editor zuvor für die Gruppen HR\_visitor und/oder HR\_editor reserviert waren, müssen auch die Editor- und Leserberechtigungen erteilt werden:

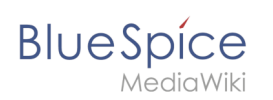

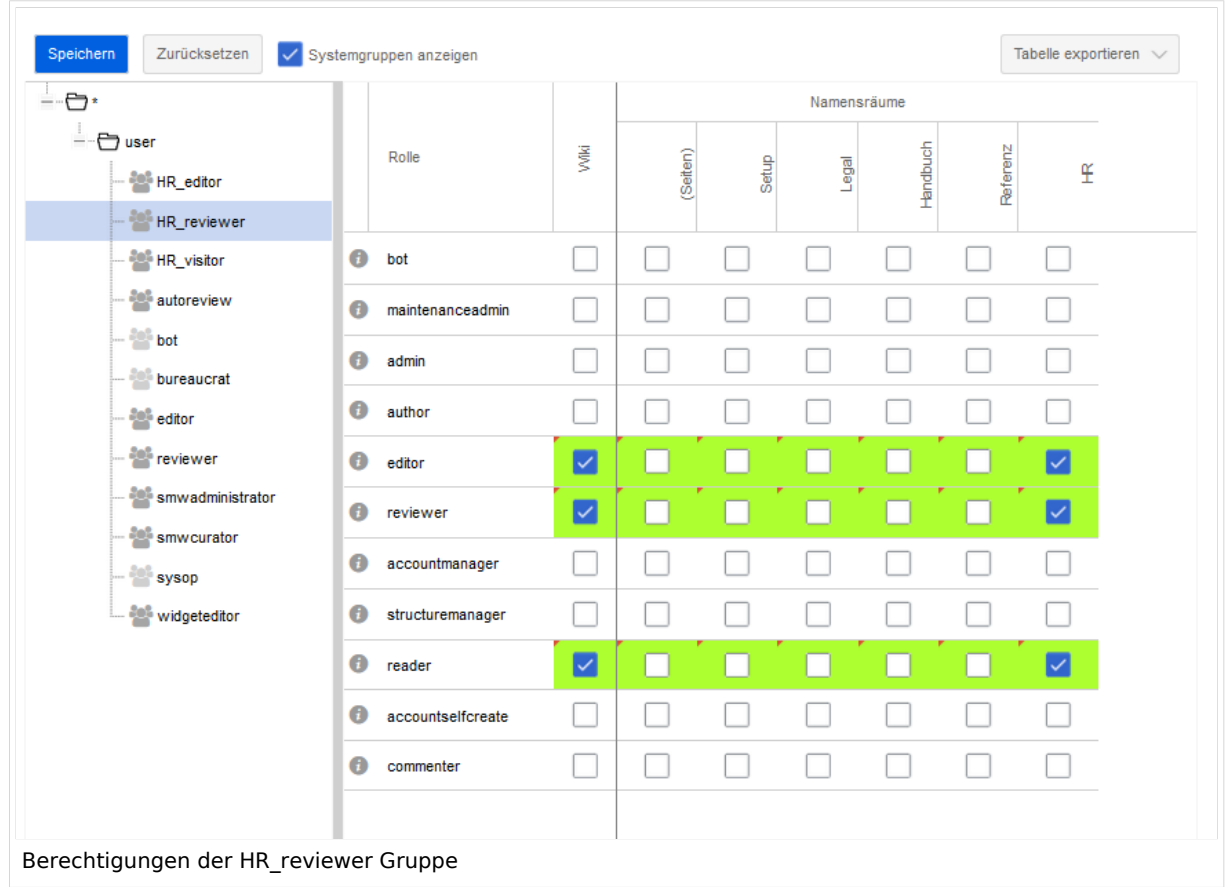

4. **Benutzer** zu den richtigen Benutzergruppen **hinzufügen**: Da Anna in der Lage sein muss, die Dokumente sowohl im HR- als auch im Main-Namespace zu bearbeiten und zu genehmigen, muss sie sowohl zum "HR\_reviewer" als auch zu den Standard "Prüfer" -Gruppen hinzugefügt werden:

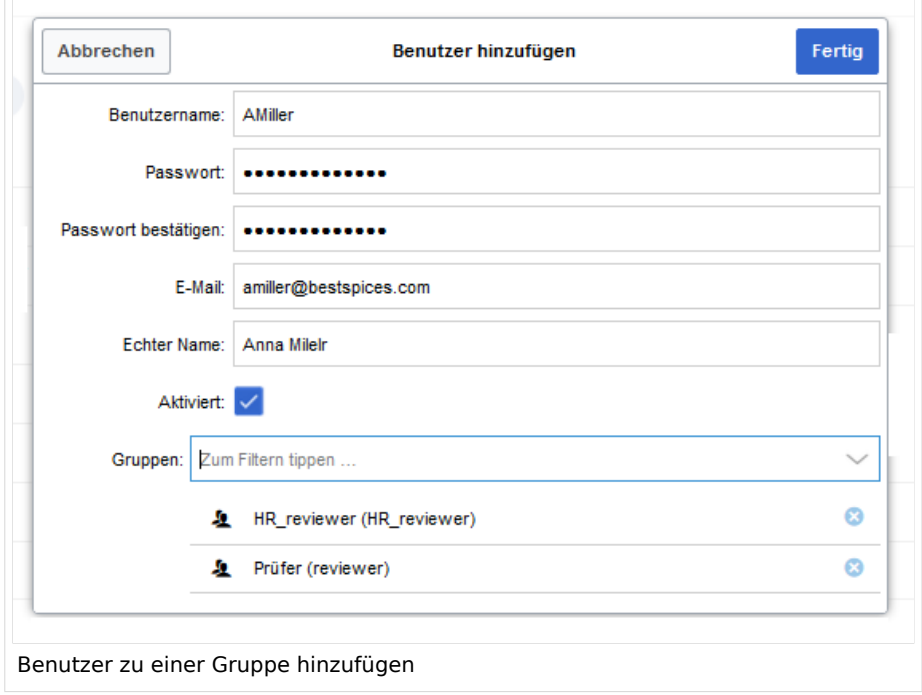

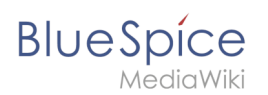

Der Administrator fügt auch die anderen betroffenen Benutzer den richtigen Gruppen hinzu. Das Ergebnis ist folgende Berechtigungskonfiguration:

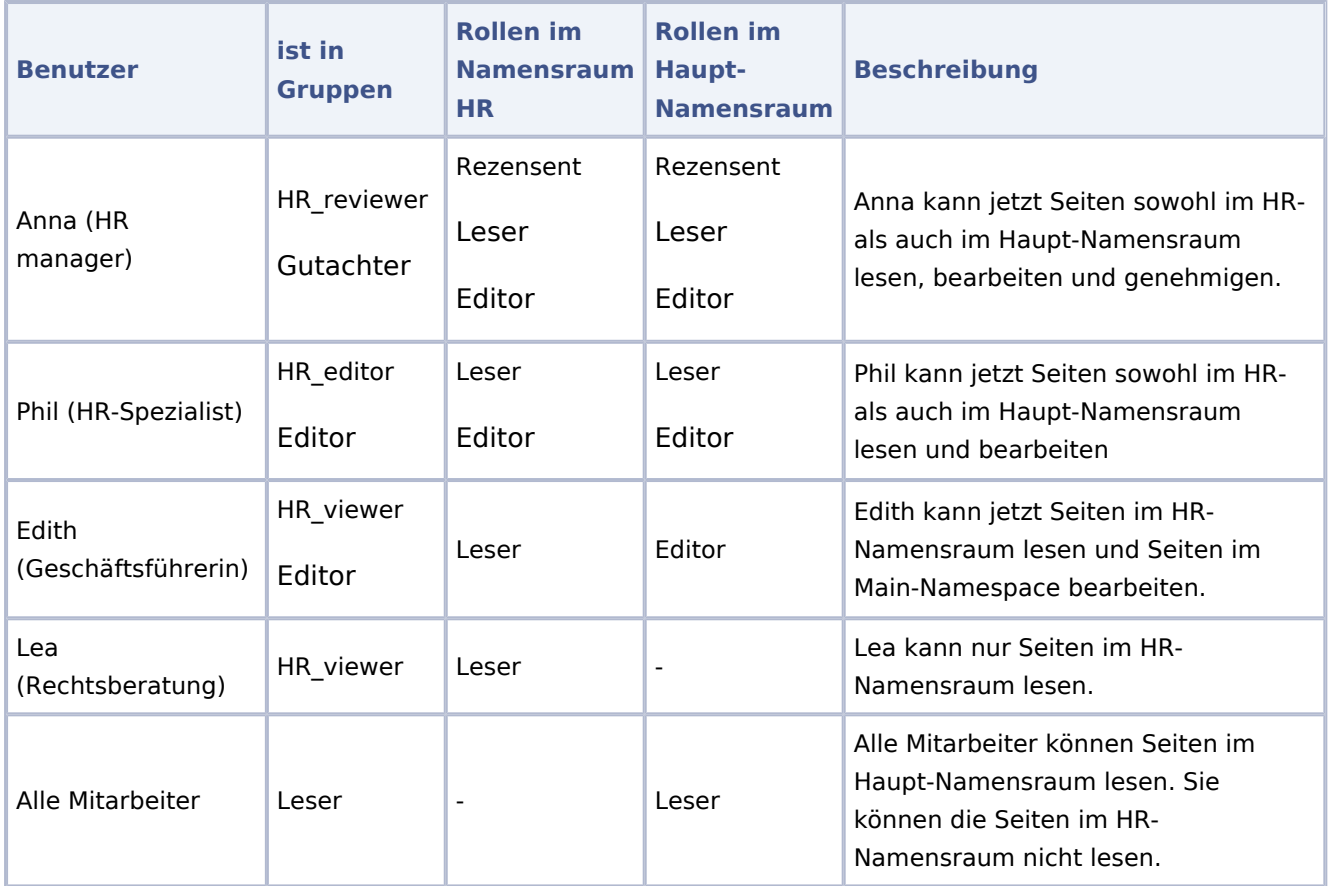

Darüber hinaus sollte der Administrator sicherstellen, dass Anna nicht die einzige Person ist, die Inhalte genehmigen kann. Andernfalls würde es ein Problem geben, wenn Anna im Urlaub ist oder keine Zeit zum Überprüfen von Seitenänderungen hat.

## Weiterführende Links

- [Namensraumverwaltung](https://de.wiki.bluespice.com/wiki/Handbuch:Erweiterung/BlueSpiceNamespaceManager)
- **•** [Rechteverwaltung](https://de.wiki.bluespice.com/wiki/Handbuch:Erweiterung/BlueSpicePermissionManager)
- **[Gruppenverwaltung](https://de.wiki.bluespice.com/wiki/Handbuch:Erweiterung/BlueSpiceGroupManager)**
- **[Benutzerverwaltung](https://de.wiki.bluespice.com/wiki/Handbuch:Erweiterung/BlueSpiceUserManager)**